#### **QGIS does not connect if URL domain name has > 4 subdomains**

*2016-03-01 02:06 PM - greg ederer*

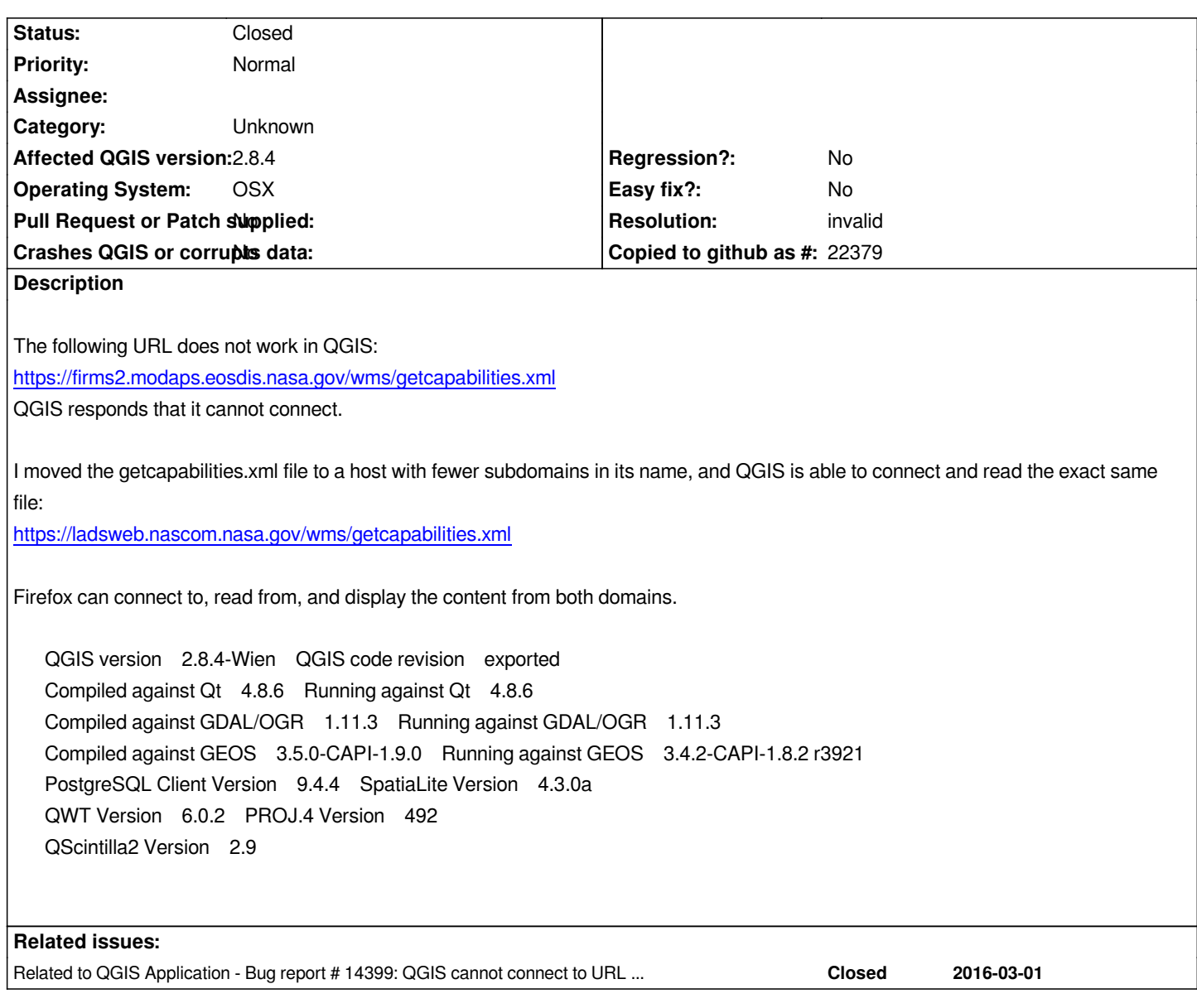

# **History**

#### **#1 - 2016-03-01 02:14 PM - Jürgen Fischer**

*- Status changed from Open to Feedback*

*- Priority changed from Severe/Regression to Normal*

*Does that also happen with a current version (2.8.7, 2.14 or master)? It's not reproduable here with master at least.*

# **#2 - 2016-03-01 02:39 PM - greg ederer**

*Not sure. I will have to build newer version. User reported this bug to our User Support team when trying to access our WMS site. I downloaded "long term supported" QGIS MAC version and installed, and that had the same issue as reported by our user and that I reported above.*

### **#3 - 2016-03-01 02:57 PM - Jürgen Fischer**

*- Operating System set to OSX*

## **#5 - 2016-03-07 02:44 AM - Jukka Rahkonen**

*I may be wrong but I suppose that QGIS is planned to work according to WMS standard and it tries to read the GetCapabilities document by firing a WMS GetCapabilities request to a given base URL. So instead of reading the static document*

*https://ladsweb.nascom.nasa.gov/wms/getcapabilities.xml*

*QGIS is probably using that address as a base URL and adds the normal WMS parameters for building a request https://ladsweb.nascom.nasa.gov/wms/getcapabilities.xml?service=WMS&request=GetCapabilities*

*[It is also a bit difficult to test https://firms2.modaps.eosdis.n](https://ladsweb.nascom.nasa.gov/wms/getcapabilities.xml)asa.gov/wms with some other GIS software because the certificate from Entrust, Inc. is not trusted by Java* 

*[javax.net.ssl.SSLHandshakeException: sun.security.validator.ValidatorException: PKIX path building fail](https://ladsweb.nascom.nasa.gov/wms/getcapabilities.xml?service=WMS&request=GetCapabilities)ed: sun.security.provider.certpa[th.SunCertPathBuilderException: unable to fi](https://firms2.modaps.eosdis.nasa.gov/wms)nd valid certification path to requested target*

*This request does return GetCapabilities on browser but it is still the same copy from the MapServer demo service*  https://firms2.modaps.eosdis.nasa.gov/wms?service=WMS&request=GetCapabilities

# **#6 - 2016-03-07 03:40 AM - Jürgen Fischer**

- *[Status changed from Feedback to Closed](https://firms2.modaps.eosdis.nasa.gov/wms?service=WMS&request=GetCapabilities)*
- *Resolution set to invalid*

*Jukka Rahkonen wrote:*

*I may be wrong but I suppose that QGIS is planned to work according to WMS standard and it tries to read the GetCapabilities document by firing a WMS GetCapabilities request to a given base URL. So instead of reading the static document https://ladsweb.nascom.nasa.gov/wms/getcapabilities.xml*

*QGIS is probably using that address as a base URL and adds the normal WMS parameters for building a request*

*https://ladsweb.nascom.nasa.gov/wms/getcapabilities.xml?service=WMS&request=GetCapabilities*

*Appending parameters to the url also retrieves the static document. Whether it can GetMap requests work later afterwards depends on whether or not "Ign[oreGetMapUrl" is on or off in the connection. If it's on it will also try to use that url for GetMap requests and](https://ladsweb.nascom.nasa.gov/wms/getcapabilities.xml?service=WMS&request=GetCapabilities) that'll fail - because the service is actually at demo.mapserver.org. Not sure why this static document is necessary. Accessing demo.mapserver.org direct should also work fine (even when "IgnoreGetMapUrl" is on).*

## **#7 - 2017-09-22 10:05 AM - Jürgen Fischer**

*- Category set to Unknown*